## **HOW TO SET UP A NEW EMAIL ACCOUNT**

## **1.** Go to: accounts.google.com/Signup and this is the page you will see.

**2.** Type in your name in the boxes

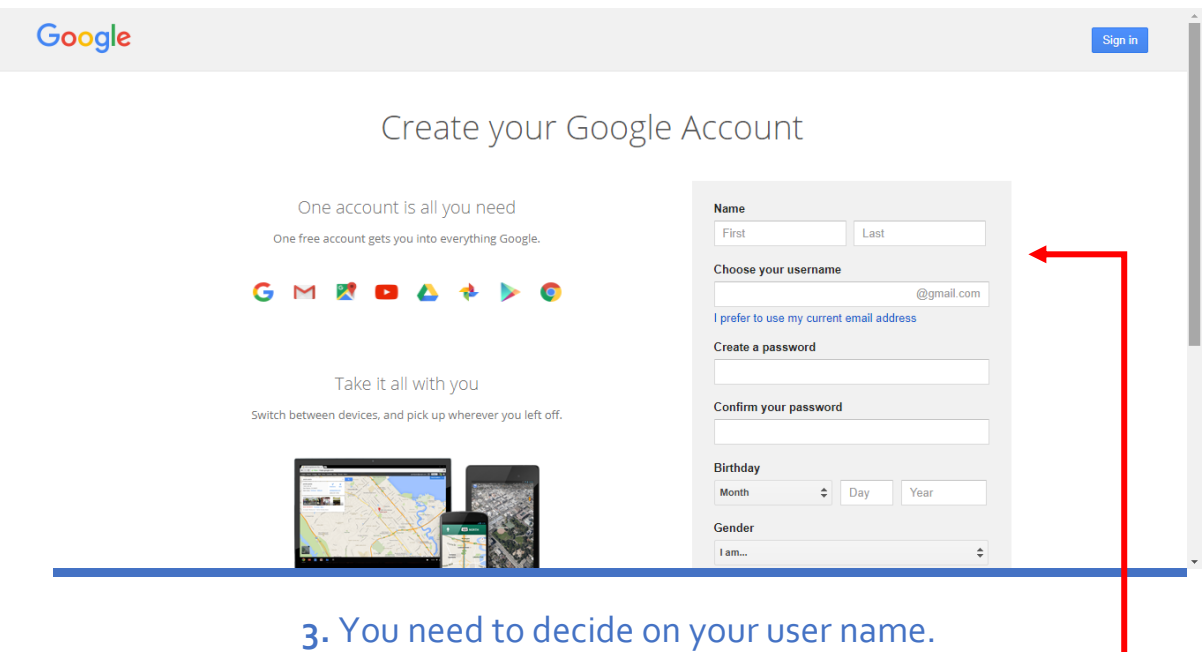

Something like: joebloggs@gmail.com.

Please note that a lot of user names have already been taken so it may take some trial and error to find one that works for you, usually some combination of your name or initials and a number works well. Also keep in mind that this is something an employer will see so it is best to keep it to something professional that you can remember.

Choose your username

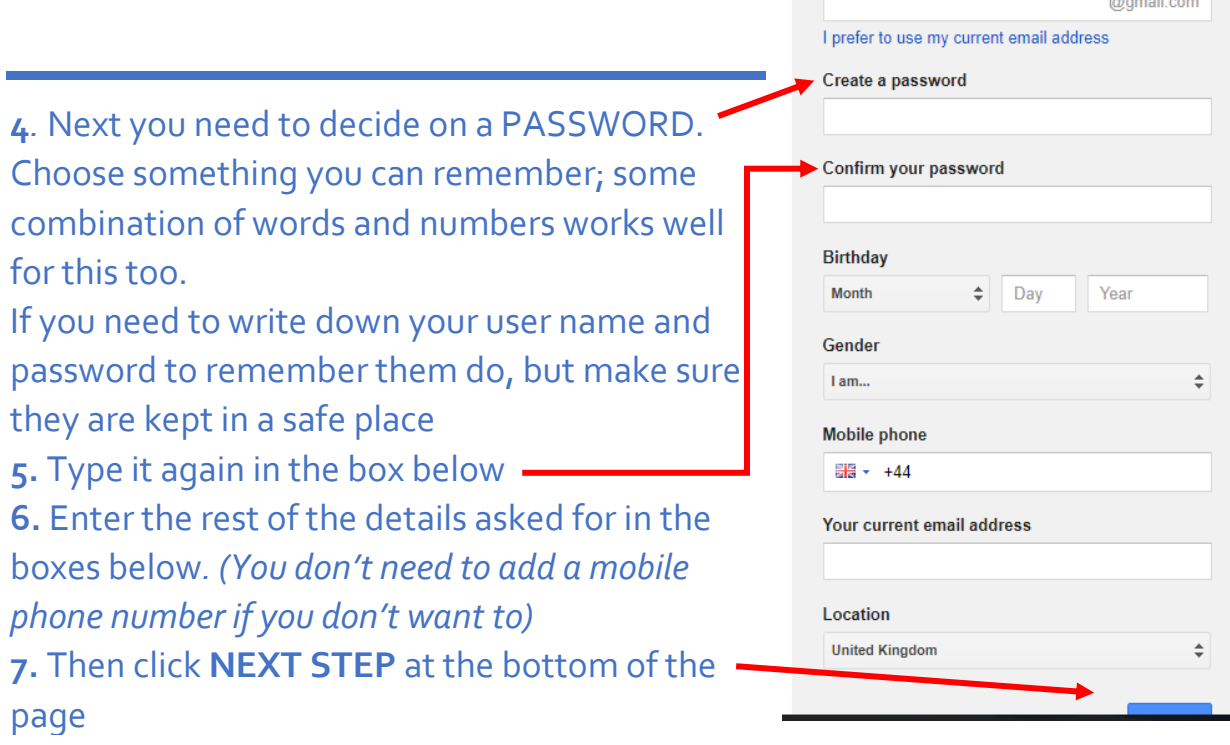

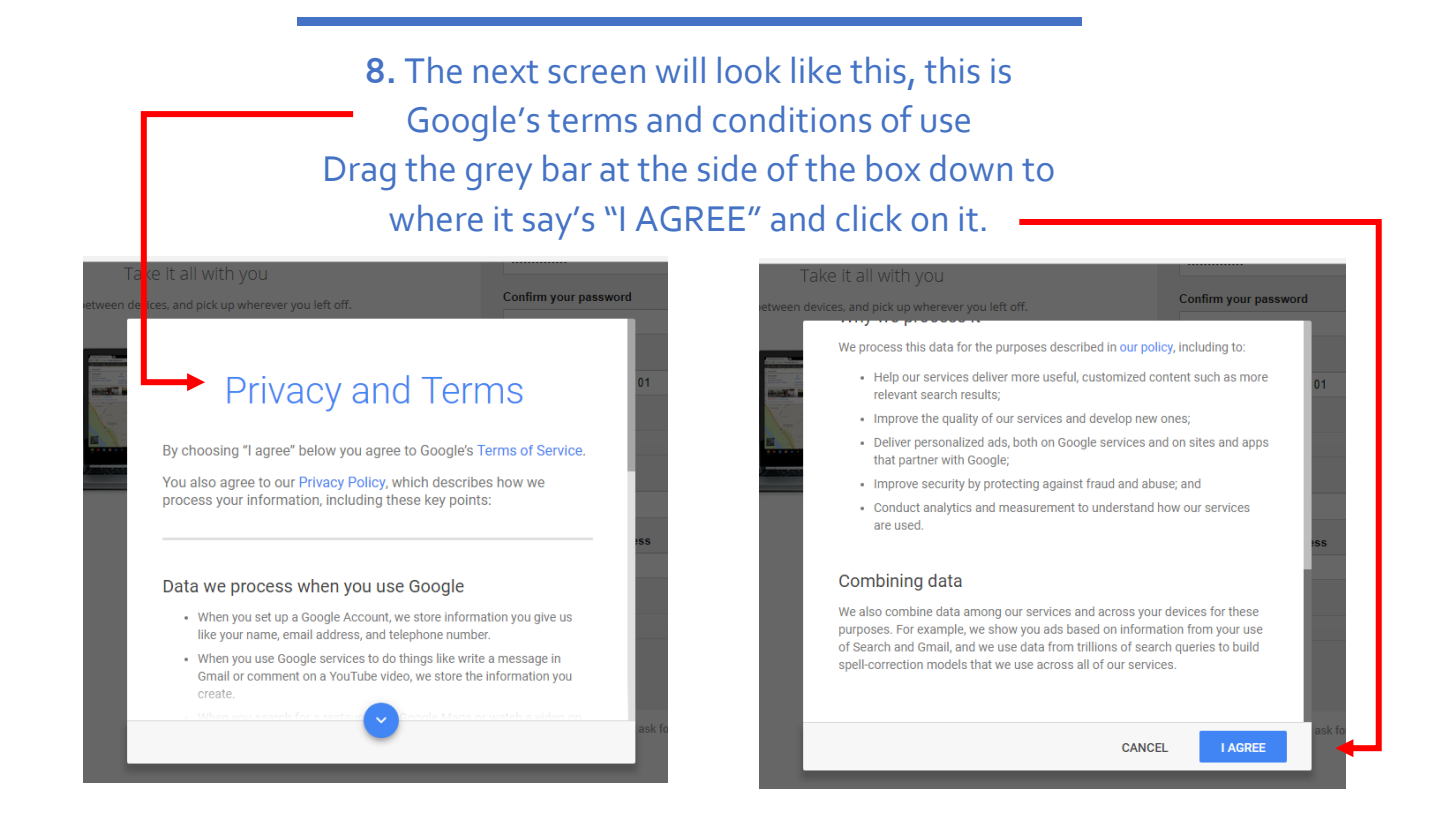

## **9.** The welcome page will come up, click continue.Google  $\mathbb{H}^1$  $\bullet$   $\bullet$ Access apps, check notifications, and edit<br>your account Welcome! Your new email address is joe.bloggstesting17@gmail.com Thanks for creating a Google Account. Use it to subscribe to channels on YouTube, video chat for free, save<br>favorite places on Maps, and lots more.

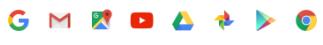

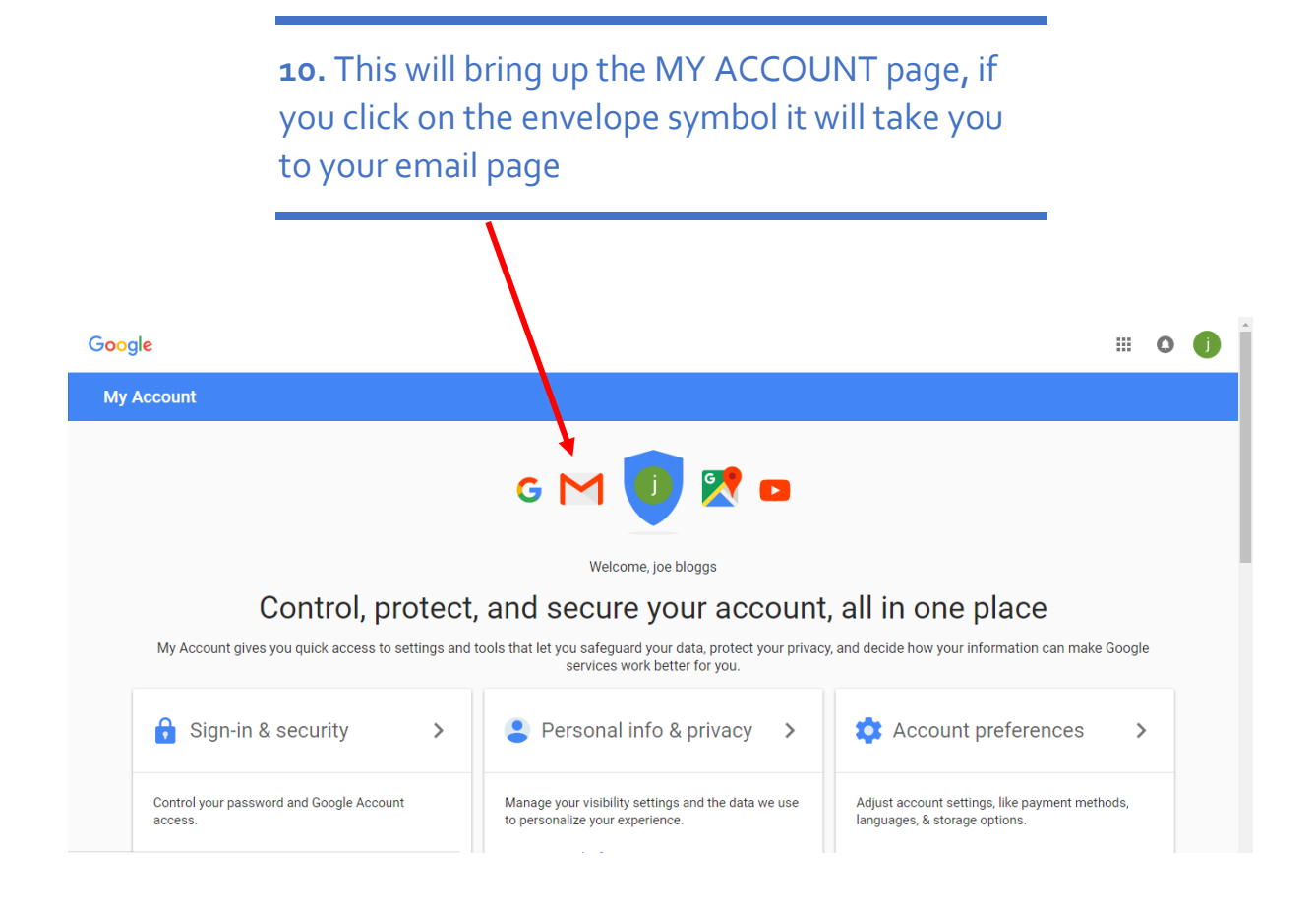

## **11**. Congratulations, you've made an email account!

In the future if you want to access your email, simply go to: **mail.google.com** and type in the user name and password you created.

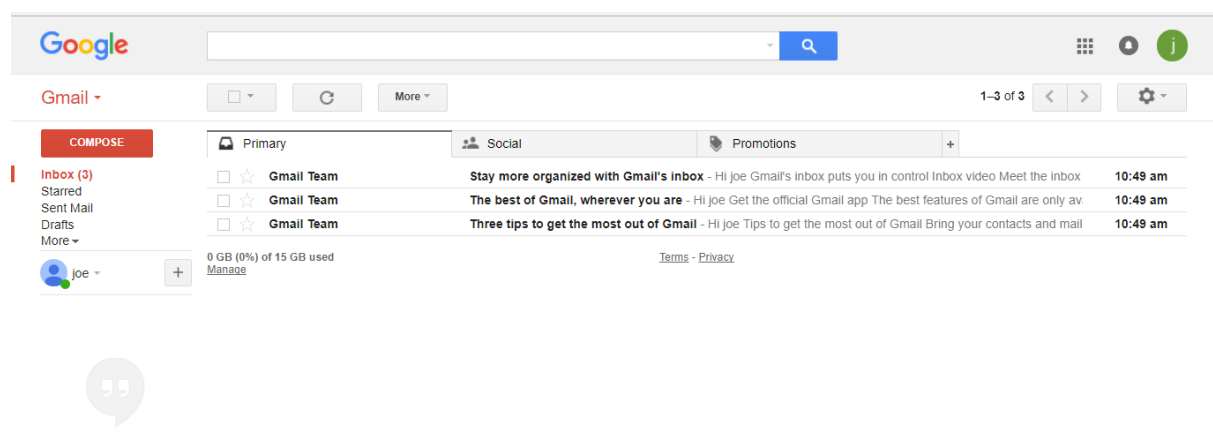

No recent chats Start a new one